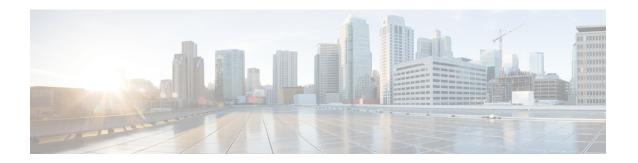

# **Network Authentication**

This document describes the Remote PHY device network authentication on the Cisco cBR Series Converged Broadband Router.

### **Finding Feature Information**

Your software release may not support all the features that are documented in this module. For the latest feature information and caveats, see the release notes for your platform and software release. The Feature Information Table at the end of this document provides information about the documented features and lists the releases in which each feature is supported.

- Hardware Compatibility Matrix for Cisco Remote PHY Device, on page 1
- Information about Network Authentication, on page 2
- How to Enable Network Authentication, on page 2

# **Hardware Compatibility Matrix for Cisco Remote PHY Device**

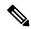

Note

Unless otherwise specified, the hardware components introduced in a given Cisco Remote PHY Device Software Release are supported in all subsequent releases.

### Table 1: Hardware Compatibility Matrix for the Cisco Remote PHY Device

| Cisco HFC Platform                  | Remote PHY Device                                                |
|-------------------------------------|------------------------------------------------------------------|
| Cisco GS7000 Super High Output Node | Cisco 1x2 / Compact Shelf RPD Software 2.1 and<br>Later Releases |
|                                     | Cisco Remote PHY Device 1x2                                      |
|                                     | • PID—RPD-1X2=                                                   |
|                                     | Cisco 1x2 / Compact Shelf RPD Software 2.1a and Later Releases   |
|                                     | Cisco Remote PHY Device 1x2                                      |
|                                     | • PID—RPD-1X2-PKEY=                                              |

| Cisco HFC Platform                                      | Remote PHY Device                                                |
|---------------------------------------------------------|------------------------------------------------------------------|
| Cisco GS7000 Super High Output Intelligent Node (iNode) | Cisco 1x2 / Compact Shelf RPD Software 4.1 and<br>Later Releases |
|                                                         | Cisco Intelligent Remote PHY Device 1x2                          |
|                                                         | • PID—iRPD-1X2=                                                  |
|                                                         | • PID—iRPD-1X2-PKEY=                                             |

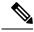

Note

The -PKEY suffix in the PID indicates units that enable the SCTE-55-2 Out-of-Band protocol support.

## **Information about Network Authentication**

RPD must be able to operate in both authenticated and unauthenticated networks. Whether authentication is required for an RPD is determined by the network that it is connected to. In some cases, RPD is located in an untrusted network, and it must connect to devices inside the trusted network, which presents a potential security vulnerability. 802.1x is introduced to provide authentication services to eliminate the potential security issues.

802.1x is a Layer 2 protocol that uses EAP (Extensible Authentication Protocol) to provide authentication services. Following certificates are needed to use the network authentication:

- Cablelabs Root CA certificate: caRoot.pem
- CableLabs Device CA Certificate: deviceCA.pem
- RPD Certificate: rpdCert.pem, private key: rpd.key
- Cablelabs Service Provider CA Certificate: spCA.pem
- AAA Server Certificate: aaaCert.pem, private key: aaa.key

### **How to Enable Network Authentication**

This section describes how to enable network authentication for RPD.

# **Installing Certificates in Radius Server**

To install the certificate in Radius server, follow the steps below:

### **Step 1** Combine CA certificate for AAA server.

#### **Example:**

cat spCA.pem caRoot.pem > ca\_root\_srv.pem

**Step 2** In freeRadius Server, copy "ca\_root\_srv.pem", "spCA.pem", "aaaCert.pem" and "aaa.key" to "/etc/freeradius/certs".

# **Configuring Radius Server**

To install the certificate in RPD, follow the steps below:

**Step 1** Define a new client in /etc/freeradius/clients.conf.

### **Example:**

```
client rphytest_ng13 {
    ipaddr = 20.5.0.36
    secret = rphytest
    shortname = ng13_switch
    require_message_authenticator = yes
}
```

The "ipaddr" is the switch's management ip address.

Step 2 In "/etc/freeradius/eap.conf", change the following lines in "tls" to specify the server's private key file and certificate files.

### **Example:**

**Step 3** Start radius in radius sever.

#### **Example:**

sudo freeradius

Make sure only one freeradius instance is running.

### **Configuring Switch**

To configure the switch, follow the steps below:

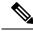

Note

This procedure is for Catalyst 3750 switch, other switch may use different commands.

**Step 1** Add the following configuration in global configuration mode.

### Example:

```
aaa authentication dot1x default group radius radius-server host 10.79.41.103 auth-port 1812 key rphytest
```

**Step 2** Add the following configuration under interface which connects to RPD.

### **Example:**

authentication port-control auto
dot1x pae authenticator

# **Verifing Authentication Status**

To displays dot1x authentication information for RPD, use the **show dot1x** command as shown in the following example:

Router# show dot1x summary

Interface Core-id EAP\_Received Status vbh0 CORE-3415960568 True UP

Router# show dot1x detail

Interface Core-id EAP\_Received Status vbh0 CORE-3415960568 True UP

bssid=01:80:c2:00:00:03

freq=0
ssid=
id=0
mode=station
pairwise\_cipher=NONE
group\_cipher=NONE
key\_mgmt=IEEE 802.1X (no WPA)
wpa\_state=COMPLETED

ip\_address=30.85.40.47
address=00:04:9f:00:03:73

Supplicant PAE state=AUTHENTICATED

suppPortStatus=Authorized EAP state=SUCCESSselected Method=13 (EAP-TLS)EAP TLS cipher=ECDHE-RSA-AES256-SHA tls\_session\_reused=0